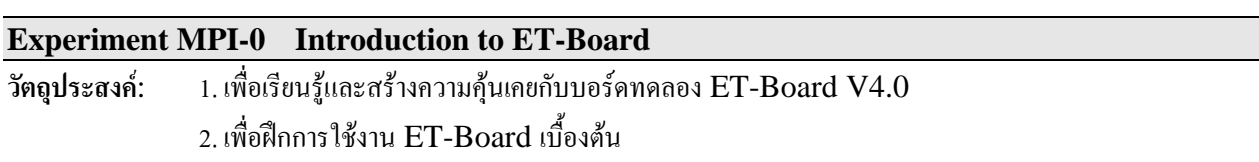

## ส่วนประกอบของ ET-Board

ET-Board เป็นบอร์คใมโครโปรเซสเซอร์ Z80 ซึ่งมีส่วนประกอบของ CPU, memory, input และ output รวมอยู่บนแผงวงจรเดียวกัน ผู้ใช้สามารถเรียนรู้การทำงานของ Z80 และระบบการทำงานพื้นฐานของคอมพิวเตอร์ได้โดยไม่ จำเป็นต้องอาศัยอุปกรณ์อื่นๆ เพิ่มเติม การเขียนโปรแกรมบน ET-Board สามารถทำใด้โดยการป้อนภาษา assembly ของ Z80 จากแป้นพิมพ์ใค้โดยตรง และสามารถดูผลการทำงานได้จากจอ LCD หรือจาก output อื่นที่มีเช่น 7-Segment LED, Flag LED หรือ ให้มีเสียงออกทางลำโพงก็ได้ นอกจากนี้สถานะของตัว Z80 ก็สามารถจะตรวจสอบได้ตลอดเวลา ้เช่น ค่าปัจจุบันของรีจิสเตอร์ต่างๆ ข้อมูลที่อยู่ในหน่วยความจำ (RAM) ก็สามารถจะถูกนำมาแสดงให้เห็นบนจอ LCD ใด้ เช่นกัน

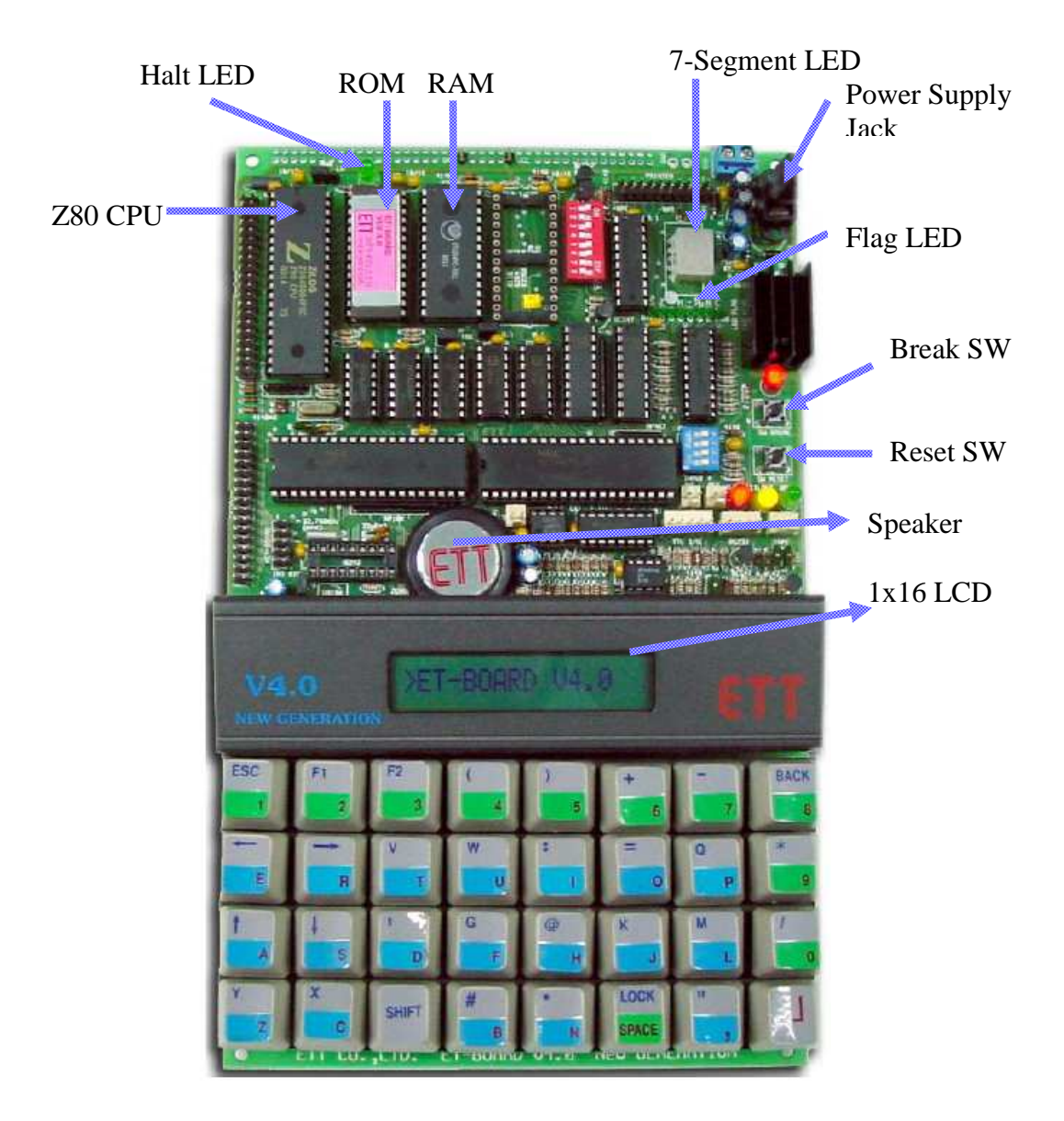

## การใช้งาน ET-Board

1. จ่ายไฟเลี้ยงเข้าส่บอร์ค รอจนกระทั่ง ET-Board อย่ในสถานะรอรับคำสั่ง ซึ่งจะแสดงเครื่องหมาย prompt บนหน้าจอ LCD ดังนี้

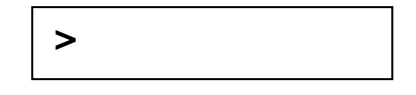

2. ทดสอบการทำงานของ ET-Board โดยการเรียกใช้โปรแกรมสำหรับสาธิตการทำงาน โดยพิมพ์คำสั่งดังนี้ (หาก พิมพ์คำสั่งผิด สามารถลบได้โดยกดป่ม  $\text{BACK}$ ) ตามด้วยป่ม  $\text{Enter} \ (\hookrightarrow)$  จากนั้นสังเกตสิ่งที่เกิดขึ้นบนบอร์ด

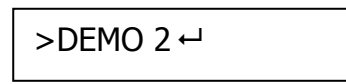

- 3. การหยุดการทำงานของโปรแกรมสาธิต จะใช้วิธีกดปุ่ม RESET ซึ่งจะทำให้หน้าจอ LCD กลับสู่สถานะรอรับ คำสั่ง
- 4. ต่อไปเป็นการนำค่าในรีจิสเตอร์ของ Z80 ออกมาแสดงบนจอ LCD ซึ่งจะใช้คำสั่ง

 $>R \leftarrow$ 

หน้าจอ LCD จะแสดงค่าปัจจุบันในรีจิสเตอร์ ดังนี้ (อาจจะเป็นค่าซึ่งแตกต่างจากนี้ได้)

 $PC = 2018$   $SP = 3D8A$ 

้ถ้าต้องการคค่าของรีจิสเตอร์ตัวอื่นๆ สามารถจะใช้ปมลกศร ขึ้น-ลง เพื่อเลื่อนไปยังรีจิสเตอร์ตัวอื่นๆ ได้ หรือถ้า หากต้องการกลับไปยังเครื่องหมาย prompt ก็ให้กดปุ่ม Enter ได้

5. ต่อไปเป็นการนำค่าในหน่วยความจำออกมาแสดงบนจอ LCD ซึ่งจะใช้คำสั่ง

 $>E$  2100  $\rightarrow$ 

หน้าจอ LCD จะแสดงผลค่าปัจจุบันในหน่วยความจำ ณ. ตำแหน่ง address 2100H ดังนี้ (อาจจะแสดงเป็น ้ค่าอื่นๆ ซึ่งแตกต่างจากนี้)

2100 BF

้ถ้าต้องการเลื่อนไปดูข้อมูลใน address ถัดไป ก็สามารถทำได้โดยกดปุ่ม Enter หรือใช้ลูกศรเลื่อนขึ้น-ลง หรือถ้าต้องการป้อนข้อมลลงไป ณ. ตำแหน่งใด ก็สามารถพิมพ์ข้อมลขนาด 1 ไปต์ลงไปได้ เช่น

2101 B9 A7  $\leftrightarrow$ 

จะเป็นการนำค่า A7H ลงไปแทนค่าเดิมในหน่วยความจำ ณ. ตำแหน่ง address  $2101\mathrm{H}$ 

6. หากต้องการกลับสู่เครื่องหมาย  $\operatorname{prompt}$  ให้กดปุ่ม  $\operatorname{ESC}$ 

7. การป้อนโปรแกรมภาษา assembly จะใช้คำสั่งดังนี้

 $>$ A 2000 $\leftarrow$ 

ซึ่งจะเป็นการระบุให้ ET-Board ทำการแปลโปรแกรมภาษา assembly โดยให้โปรแกรมถูกเก็บใว้ใน

หน่วยความจำที่ address 2000H เป็นต้นไป

8 หบ้าจอ LCD จะแสดงผลดังบี้

2000

ิจากนั้นให้พิมพ์โปรแกรมภาษา assembly ดังต่อไปนี้ลงไปและกดปุ่ม Enter เมื่อป้อนเสร็จในแต่ละบรรทัด

LD HL,  $2100 \rightarrow$ LD DE, 2101 $\rightarrow$ LD A,  $(HL) \rightarrow$ LD B,  $A \leftarrow$ LD A, (DE)  $\rightarrow$ ADD A,  $B \leftarrow$ INC DE $\leftarrow$ LD (DE),  $A \leftarrow$  $HALT<sub>+</sub>$ 

9. การตรวจสอบโปรแกรมว่าป้อนลงไปใด้ถกต้องหรือไม่ทำได้โดยใช้คำสั่งดังนี้

 $U$  2000 $\leftarrow$ 

หน้าจอ LCD จะแสดงโปรแกรม ณ. ตำแหน่ง address 2000H ดังนี้

2000 LD HL, 2100H

หากต้องการเลื่อนไปยังคำสั่งในบรรทัดถัดไป ก็สามารถใช้ปุ่มลูกศรเลื่อนขึ้นลงได้ และถ้าต้องการกลับไปยัง เครื่องหมาย prompt ก็สามารถทำได้โดยกดปุ่ม  $\operatorname{ESC}$ 

- 10. โปรแกรมที่ป้อนลงไปนั้น จะทำการบวกตัวเลขขนาด 1 ไบต์ซึ่งถูกเก็บอยู่ในหน่วยความจำที่ address 2100H และ 2101H เข้าด้วยกัน จากนั้นนำผลลัพธ์ไปเก็บที่ address 2102H ดังนั้นถ้าต้องการจะทดสอบการทำงาน ของโปรแกรม ควรจะต้องทำการตรวจสอบค่าในหน่วยความจำ ณ. ตำแหน่งดังกล่าวก่อน ซึ่งอาจจะทำการแก้ไขค่า ข้อมูลเพื่อให้เป็นตัวเลขที่สามารถตรวจสอบได้ง่าย
- 11. ให้ทำการแก้ไขค่าในหน่วยความจำ เพื่อให้โปรแกรมทำการบวกเลข 04H และ 06H โดยใช้ความตามร้ที่ได้ กล่าวมาแล้ว
- 12. การ **Run** โปรแกรมทำได้โดยใช้คำสั่งดังนี้

 $>\,$ G 2000 $\,\leftarrow$ 

เมื่อกคป่ม Enter โปรแกรมก็จะเริ่มต้นทำงาน และเมื่อจบการทำงาน Halt LED ก็จะสว่าง แสดงว่า ขณะนี้ Z80 อยู่ในสถานะ halt หรือ stop วิธีออกจากสถานะนี้ ทำใด้ด้วยการกดปุ่ม Reset โดยจะไม่มีผลกับค่าใน หน่วยความจำ

 $_{13.}$ ให้ทำการตรวจสอบผลการทำงานของโปรแกรม โดยตรวจสอบผลบวก ซึ่งเก็บอยู่ที่ address  $2102\mathrm{H}$ 

## คำถามท้ายการทดลอง

ให้แก้ไขโปรแกรม โดยเปลี่ยนบรรทัด ADD A, B  $\rightarrow$ ให้เป็น SUB B  $\rightarrow$  จากนั้น Run โปรแกรมใหม่ แล้ว สังเกตผลและสรปการทำงานของโปรแกรม